## Регистрация в МИНСТРОЙ РОССИИ

1. Открыть страницу авторизации по адресу <https://minstroyrf.gov.ru/interaction-subjects/> и кликнуть по слову **Зарегистрироваться**.

## ВОЙТИ НА САЙТ С ЛОГИНОМ И ПАРОЛЕМ

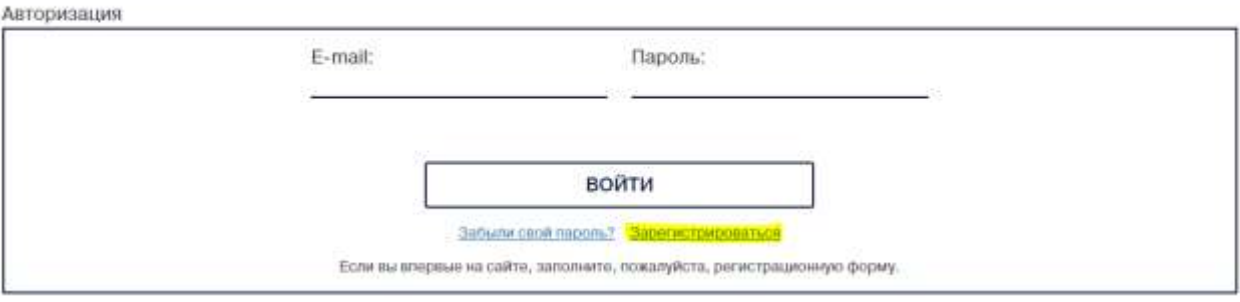

## 2. Заполнить предлагаемые поля и нажать **РЕГИСТРАЦИЯ**

## **РЕГИСТРАЦИЯ**

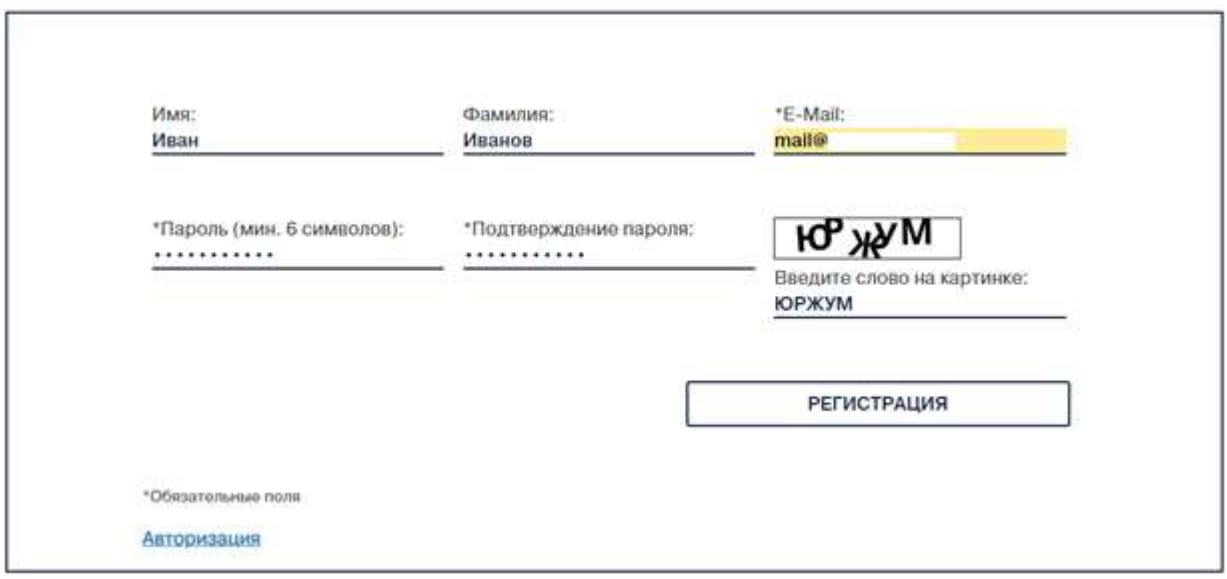

3. Если всё было заполнено верно, появится сообщение об успешной регистрации, а на указанный почтовый ящик, придёт письмо с подтверждением и данными.

Вы были успешно зарегистрированы.